### **CCNPv6 SWITCH**

# Chapter 4 Lab 4-2, Inter-VLAN Routing with an Internal Route Processor and Monitoring CEF Functions

# **Topology**

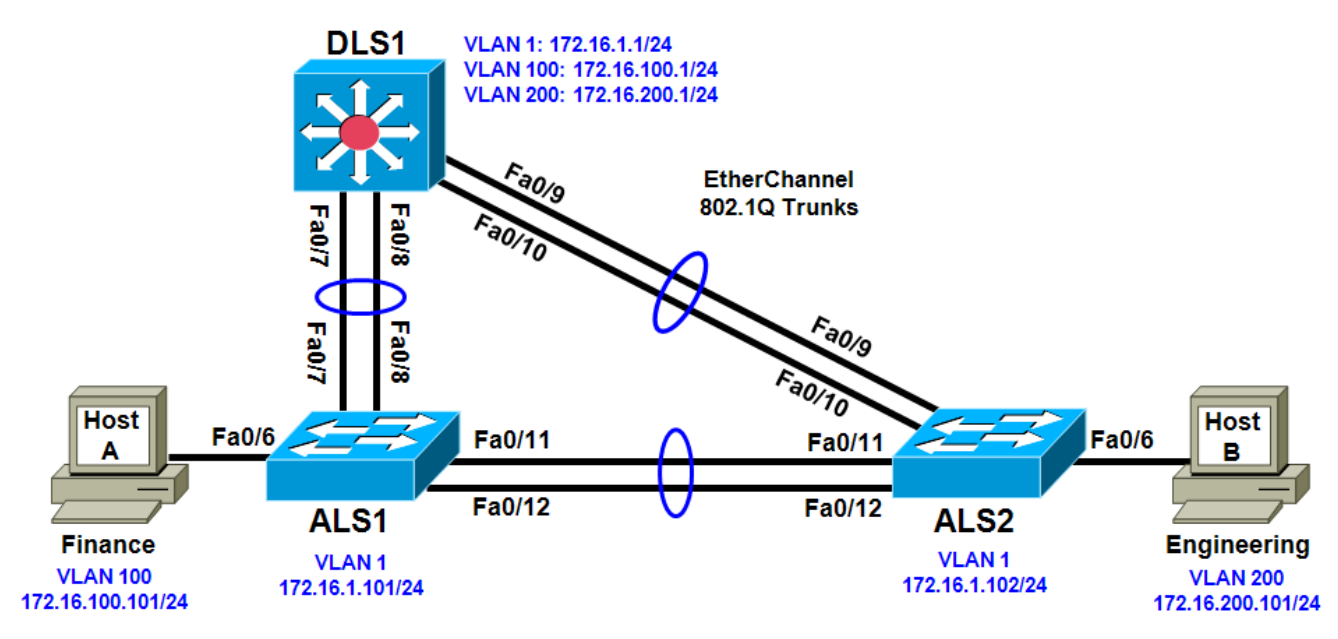

# **Objective**

• Route between VLANs using a 3560 switch with an internal route processor using Cisco Express Forwarding (CEF).

# **Background**

The current network equipment includes a 3560 distribution layer switch and two 2960 access layer switches. The network is segmented into three functional subnets using VLANs for better network management. The VLANs include Finance, Engineering, and a subnet for equipment management, which is the default management VLAN, VLAN 1. After VTP and trunking have been configured for the switches, switched virtual interfaces (SVI) are configured on the distribution layer switch to route between these VLANs, providing full connectivity to the internal network.

**Note:** This lab uses Cisco WS-C2960-24TT-L switches with the Cisco IOS image c2960-lanbasek9-mz.122- 46.SE.bin and Catalyst 3560-24PS with the Cisco IOS image c3560-advipservicesk9-mz.122-46.SE.bin. You can use other switches (such as 2950 or 3550) and Cisco IOS Software versions if they have comparable capabilities and features. Depending on the switch model and Cisco IOS Software version, the commands available and output produced might vary from what is shown in this lab.

# **Required Resources**

• 2 switches (Cisco 2960 with the Cisco IOS Release 12.2(46)SE C2960-LANBASEK9-M image or comparable)

- 1 switch (Cisco 3560 with the Cisco IOS Release 12.2(46)SE C3560-ADVIPSERVICESK9-mz image or comparable)
- Ethernet and console cables

#### **Step 1: Prepare the switches for the lab.**

Erase the startup configuration, delete the vlan.dat file, and reload the switches. Refer to Lab 1-1, "Clearing a Switch" and Lab 1-2, "Clearing a Switch Connected to a Larger Network" to prepare the switches for this lab. Cable the equipment as shown.

#### **Step 2: Configure basic switch parameters.**

a. Configure the hostname, password, and optionally, Telnet access on each switch.

```
Switch(config)# hostname ALS1
ALS1(config)# enable secret cisco
ALS1(config)# line vty 0 15
ALS1(config-line)# password cisco
ALS1(config-line)# login
```
Switch(config)# **hostname ALS2** ALS2(config)# **enable secret cisco** ALS2(config)# **line vty 0 15** ALS2(config-line)# **password cisco** ALS2(config-line)# **login**

```
Switch(config)# hostname DLS1
DLS1(config)# enable secret cisco
DLS1(config)# line vty 0 15
DLS1(config-line)#password cisco
DLS1(config-line)# login
```
b. Configure management IP addresses on VLAN 1 for all three switches according to the diagram.

ALS1(config)# **interface vlan 1** ALS1(config-if)# **ip address 172.16.1.101 255.255.255.0** ALS1(config-if)# **no shutdown**

ALS2(config)# **interface vlan 1** ALS2(config-if)# **ip address 172.16.1.102 255.255.255.0** ALS2(config-if)# **no shutdown**

DLS1(config)# **interface vlan 1** DLS1(config-if)# **ip address 172.16.1.1 255.255.255.0** DLS1(config-if)# **no shutdown**

c. Configure default gateways on the access layer switches. The distribution layer switch will not use a default gateway, because it acts as a Layer 3 device. The access layer switches act as Layer 2 devices and need a default gateway to send management VLAN traffic off of the local subnet.

ALS1(config)# **ip default-gateway 172.16.1.1** ALS2(config)# **ip default-gateway 172.16.1.1**

#### **Step 3: Configure trunks and EtherChannels between switches.**

To distribute VLAN and VTP information between the switches, trunks are needed between the three switches. Configure these trunks according to the diagram. EtherChannel is used for these trunks.

EtherChannel allows you to utilize both Fast Ethernet interfaces that are available between each device, thereby doubling the bandwidth.

a. Configure the trunks and EtherChannel from DLS1 to ALS1. The **switchport trunk encapsulation** [**isl** | **dot1q**] command is used because this switch also supports ISL encapsulation.

```
DLS1(config)# interface range fastEthernet 0/7 - 8
DLS1(config-if-range)# switchport trunk encapsulation dot1q
DLS1(config-if-range)# switchport mode trunk
DLS1(config-if-range)# channel-group 1 mode desirable
```
Creating a port-channel interface Port-channel 1

b. Configure the trunks and EtherChannel from DLS1 to ALS2.

```
DLS1(config)# interface range fastEthernet 0/9 - 10
DLS1(config-if-range)# switchport trunk encapsulation dot1q
DLS1(config-if-range)# switchport mode trunk
DLS1(config-if-range)# channel-group 2 mode desirable
```
Creating a port-channel interface Port-channel 2

c. Configure the trunks and EtherChannel between ALS1 and DLS1, and for the trunks and EtherChannel between ALS1 and ALS2.

```
ALS1(config)# interface range fastEthernet 0/11 - 12
ALS1(config-if-range)# switchport mode trunk
ALS1(config-if-range)# channel-group 1 mode desirable
```
Creating a port-channel interface Port-channel 1

```
ALS1(config-if-range)# exit
ALS1(config)# interface range fastEthernet 0/7 - 8
ALS1(config-if-range)# switchport mode trunk
ALS1(config-if-range)# channel-group 2 mode desirable
```
Creating a port-channel interface Port-channel 2

d. Configure the trunks and EtherChannel between ALS2 and DLS1, and for the trunks and EtherChannel between ALS2 and ALS1.

ALS2(config)# **interface range fastEthernet 0/11 - 12** ALS2(config-if-range)# **switchport mode trunk** ALS2(config-if-range)# **channel-group 1 mode desirable**

Creating a port-channel interface Port-channel 1

```
ALS2(config-if-range)# exit
ALS2(config)# interface range fastEthernet 0/9 - 10
ALS2(config-if-range)# switchport mode trunk
ALS2(config-if-range)# channel-group 2 mode desirable
```
Creating a port-channel interface Port-channel 2

e. Verify trunking between DLS1, ALS1, and ALS2 using the **show interface trunk** command on all switches.

DLS1# **show interface trunk**

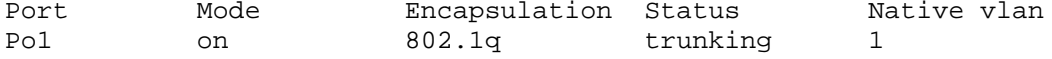

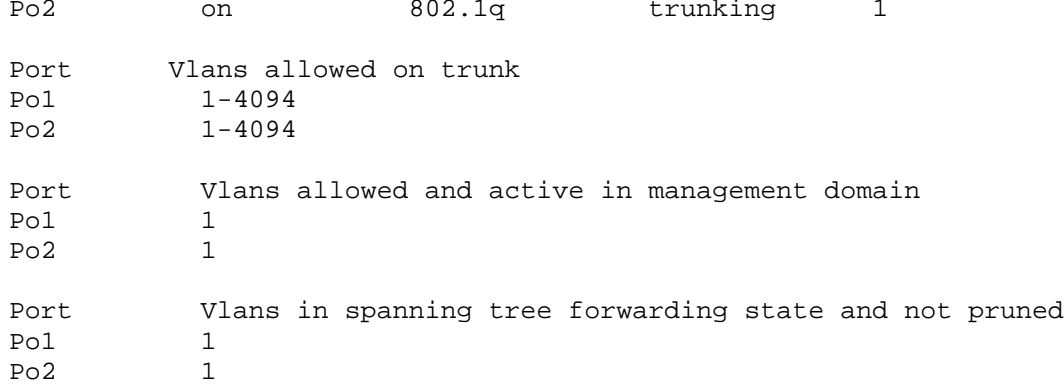

f. Use the **show etherchannel summary** command on each switch to verify the EtherChannels.

The following is sample output from ALS1. Notice the two EtherChannels on the access layer switches.

```
ALS1# show etherchannel summary
Flags: D - down P - in port-channel I - stand-alone s - suspended
          H - Hot-standby (LACP only)
         R - Layer3 S - Layer2<br>U - in use f - failed
                          f - failed to allocate aggregator
          u - unsuitable for bundling
          w - waiting to be aggregated
          d - default port
Number of channel-groups in use: 2<br>Number of aggregators:
Number of aggregators:
Group Port-channel Protocol Ports
------+-------------+-----------+--------------------------------------------
\frac{1}{1}1   Po1(SU)   PAgP   Fa0/11(P)   Fa0/12(P)<br>2   Po2(SU)   PAgP   Fa0/7(P)   Fa0/8(P)
                                    Fa0/7(P) Fa0/8(P)
```
On ALS1, which ports are used for channel group 2?

#### **Step 4: Configure VTP on ALS1 and ALS2.**

a. Change the VTP mode of ALS1 and ALS2 to client.

```
ALS1(config)# vtp mode client
Setting device to VTP CLIENT mode.
```
ALS2(config)# **vtp mode client** Setting device to VTP CLIENT mode.

b. Verify the VTP changes with the **show vtp status** command. The output on ALS2 is similar to that of ALS1.

ALS2# **show vtp status**

: running VTP1 (VTP2 capable)

Configuration Revision : 0 Maximum VLANs supported locally : 255 Number of existing VLANs : 5<br>
VTP Operating Mode : Client VTP Operating Mode VTP Domain Name : VTP Pruning Mode : Disabled VTP V2 Mode<br>
VTP Traps Generation : Disabled<br>
: Disabled VTP Traps Generation<br>MD5 digest : 0xC8 0xAB 0x3C 0x3B 0xAB 0xDD 0x34 0xCF Configuration last modified by 0.0.0.0 at 3-1-93 15:47:34

How many VLANs can be supported locally on the 2960 switch?

### **Step 5: Configure VTP on DLS1.**

a. Create the VTP domain on DLS1 and create VLANs 100 and 200 for the domain.

DLS1(config)# **vtp domain SWPOD** DLS1(config)# **vtp version 2** DLS1(config)# **vlan 100** DLS1(config-vlan)# **name Finance** DLS1(config-vlan)# **vlan 200** DLS1(config-vlan)# **name Engineering**

b. Verify VTP information throughout the domain using the **show vlan** and **show vtp status** commands.

How many existing VLANs are in the VTP domain?

### **Step 6: Configure ports.**

Configure the host ports for the appropriate VLANs according to the diagram.

```
ALS1(config)# interface fastEthernet 0/6
ALS1(config-if)# switchport mode access
ALS1(config-if)# switchport access vlan 100
ALS2(config)# interface fastEthernet 0/6
ALS2(config-if)# switchport mode access
ALS2(config-if)# switchport access vlan 200
```
Ping from the host on VLAN 100 to the host on VLAN 200. Was the ping successful? Why do you think this is the case?

Ping from a host to the VLAN 1 management IP address of DLS1. Was the ping successful? Why do you think this is the case?

#### **Step 7: Configure VLAN interfaces and enable routing.**

a. On DLS1, create the Layer 3 VLAN interfaces to route between VLANs using the **interface vlan** *vlan-id* command. These are known as SVIs. You do not need to set up VLAN 1, because this was done in Step 2.

```
DLS1(config)# interface vlan 100
DLS1(config-if)# ip add 172.16.100.1 255.255.255.0
DLS1(config-if)# no shut
DLS1(config-if)# interface vlan 200
DLS1(config-if)# ip address 172.16.200.1 255.255.255.0
DLS1(config-if)# no shutdown
```
b. The **ip routing** command is also needed to allow the switch to act as a Layer 3 device to route between these VLANs. Because the VLANs are all considered directly connected, a routing protocol is not needed at this time.

DLS1(config)# **ip routing**

c. Verify the configuration using the **show ip route** command on DLS1.

```
DLS1# show ip route
Codes: C - connected, S - static, R - RIP, M - mobile, B - BGP
        D - EIGRP, EX - EIGRP external, O - OSPF, IA - OSPF inter area 
        N1 - OSPF NSSA external type 1, N2 - OSPF NSSA external type 2
        E1 - OSPF external type 1, E2 - OSPF external type 2, E - EGP
        i - IS-IS, su - IS-IS summary, L1 - IS-IS level-1, L2 - IS-IS level-2
        ia - IS-IS inter area, * - candidate default, U - per-user static 
route
        o - ODR, P - periodic downloaded static route
Gateway of last resort is not set
      172.16.0.0/24 is subnetted, 3 subnets
C 172.16.200.0 is directly connected, Vlan200
C 172.16.1.0 is directly connected, Vlan1<br>C 172.16.100.0 is directly connected, Vla
        C 172.16.100.0 is directly connected, Vlan100
```
#### **Step 8: Verify inter-VLAN routing by the internal route processor.**

- a. Ping from the Engineering host to the Finance host. Was the ping successful this time?
- b. Telnet from one of the hosts to the VLAN 1 IP address of DLS1. Can this switch be remotely accessed from this host?

### **Step 9: Examine the CEF configuration.**

CEF implements an advanced IP lookup and forwarding algorithm to deliver maximum Layer 3 switching performance. CEF is less CPU-intensive than route caching.

In dynamic networks, fast-switching cache entries are frequently invalidated because of routing changes. This can cause traffic to be process-switched using the routing table, instead of fast-switched using the route cache. CEF uses the Forwarding Information Base (FIB) lookup table to perform destination-based switching of IP packets.

CEF is enabled by default on the 3560 switch.

a. Use the **show ip cef** command to display the CEF FIB.

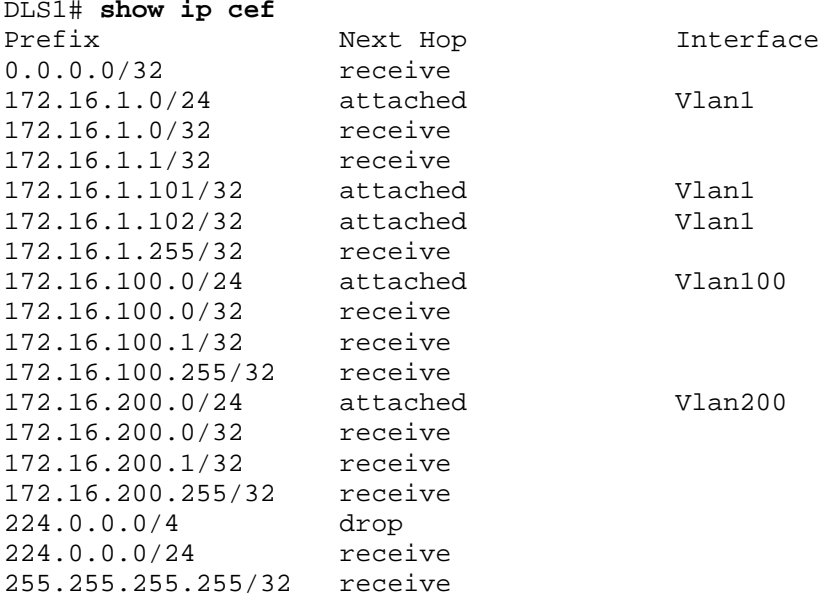

b. Use the **show ip interface** command to verify that CEF is enabled on an interface. The following output shows that CEF is enabled on VLAN 100.

```
DLS1# show ip interface vlan 100
Vlan100 is up, line protocol is up
   Internet address is 172.16.100.1/24
  Broadcast address is 255.255.255.255
  Address determined by setup command
  MTU is 1500 bytes
  Helper address is not set
  Directed broadcast forwarding is disabled
  Outgoing access list is not set
  Inbound access list is not set
  Proxy ARP is enabled
  Local Proxy ARP is disabled
  Security level is default
  Split horizon is enabled
   ICMP redirects are always sent
   ICMP unreachables are always sent
   ICMP mask replies are never sent
   IP fast switching is enabled
  IP CEF switching is enabled
  IP CEF switching turbo vector
   IP multicast fast switching is disabled
   IP multicast distributed fast switching is disabled
```

```
 IP route-cache flags are Fast, CEF
 Router Discovery is disabled
 IP output packet accounting is disabled
 IP access violation accounting is disabled
 TCP/IP header compression is disabled
 RTP/IP header compression is disabled
 Probe proxy name replies are disabled
 Policy routing is disabled
 Network address translation is disabled
 WCCP Redirect outbound is disabled
 WCCP Redirect inbound is disabled
 WCCP Redirect exclude is disabled
 BGP Policy Mapping is disabled
```
c. Use the **show ip cef summary** command to display the CEF table summary.

```
DLS1# show ip cef summary
IPv4 CEF is enabled for distributed and running
VRF Default:
 18 prefixes (18/0 fwd/non-fwd)
 Table id 0, 0 resets
Database epoch: 1 (18 entries at this epoch)
```
d. The **show ip cef detail** command shows CEF operation in detail for the switch.

```
DLS1# show ip cef detail
IPv4 CEF is enabled for distributed and running
VRF Default:
 18 prefixes (18/0 fwd/non-fwd)
 Table id 0, 0 resets
Database epoch: 1 (18 entries at this epoch)
0.0.0.0/32, epoch 1, flags receive
   Special source: receive
  receive
172.16.1.0/24, epoch 1, flags attached, connected
   attached to Vlan1
172.16.1.0/32, epoch 1, flags receive
   receive
172.16.1.1/32, epoch 1, flags receive
  receive
172.16.1.101/32, epoch 1
  Adj source: IP adj out of Vlan1, addr 172.16.1.101
  attached to Vlan1
172.16.1.102/32, epoch 1
  Adj source: IP adj out of Vlan1, addr 172.16.1.102
   attached to Vlan1
172.16.1.255/32, epoch 1, flags receive
  receive
172.16.100.0/24, epoch 1, flags attached, connected
   attached to Vlan100
172.16.100.0/32, epoch 1, flags receive
   receive
172.16.100.1/32, epoch 1, flags receive
  receive 
172.16.100.255/32, epoch 1, flags receive
  receive
172.16.200.0/24, epoch 1, flags attached, connected
   attached to Vlan200
172.16.200.0/32, epoch 1, flags receive
```
 receive 172.16.200.1/32, epoch 1, flags receive receive 172.16.200.255/32, epoch 1, flags receive receive 224.0.0.0/4, epoch 1 Special source: drop drop 224.0.0.0/24, epoch 1, flags receive Special source: receive receive 255.255.255.255/32, epoch 1, flags receive Special source: receive Receive